#### **PSAT Scores & Review Lesson: Sophomores**

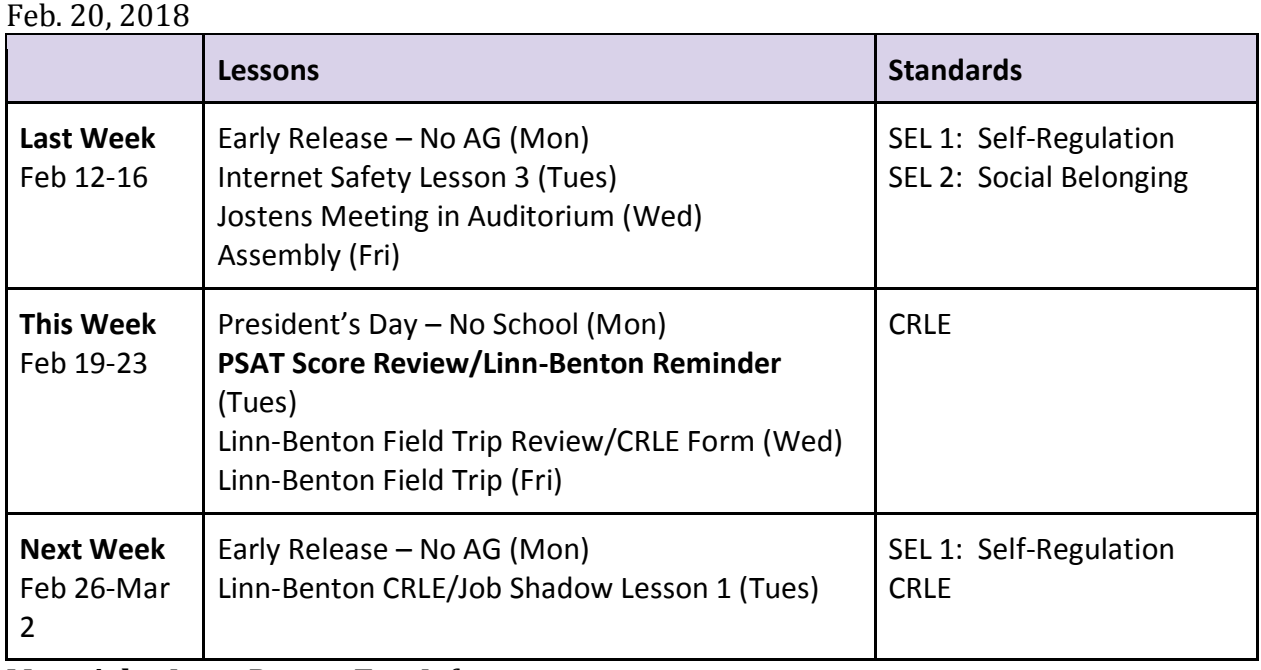

**Materials:** Linn- Benton Trip Information

### **Procedure:**

- 1. Begin advisory according to personal preference.
- 2. Take attendance
- 3. Read Announcements
- 4. Pass out Progress Reports
- 5. Remind students to turn in their Permission slips for the Linn-Benton CC trip ASAP for the Campus visit on Friday, Feb. 23. Open the Attachment for further information regarding the trip
- 6. See the **Materials list below** and conduct the PSAT Review Lesson below.
- 7. End Advisory according to personal preference.

**--------------------------------------------------------------------**

# **PSAT Review**

**Essential Goal:** Review PSAT scores and gain an understanding of areas of strengths and weaknesses.

**Materials:** Individual student score reports.

**SELs:** Self Regulation

#### **Procedure:**

Pass out individual Score Reports. These are theirs to keep. Please review the following information:

### **YOUR SCORE REPORT**

- o At the top on the left hand side, the students will see three main categories (Reading and Writing, Math, and their Total Score) with their scores in bold.
	- o They are reported on a scale of 160 to 760, with Total Scores ranging from 320 to 1520.
	- o Your scores also refer to the College and Career Readiness Benchmark.
		- $\text{Red}$  Need to strengthen skills
		- $\blacksquare$  Yellow Approaching Benchmark
		- Green Meet or exceed Benchmark

## **YOUR SCORE RANGES**

- o No test measures precisely what someone knows and many factors can affect results. That is why test makers think of each score as a range that extends from a few points below to a few points above the score earned.
	- o Ranges give students another way to think about their scores. It shows how much they would likely vary if they took the PSAT/SAT a number of times without any new learning.

# **YOUR PERCENTILES**

- o Also point out to students the **national percentile**.
	- o This helps students compare their performance on the PSAT to other sophomores in the country.
	- o For example if your Sample Percentile is 68th in Reading and Writing, then you would have scored as well as or better than 68 percent of a nationally representative group of sophomores.

# **NATIONAL MERIT SCHOLASHIP PROGRAM**

- o The National Merit Scholarship Program is an annual academic competition among high school students for recognition and college scholarships.
- o At the top of the page on the right hand side, students will find a National Merit Selection index. This is reported on a scale ranging from 48 to 228.
- o Students Selection Index score is calculated by doubling the sum of their Reading, Writing and Language Test, and Math Test scores.
- o This index is used by National Merit Scholarship Corporation to designate students to be recognized in its National Merit Scholarship Program.
	- o Sophomores do not meet entry requirements for the 2019 National Merit Program.
	- o To be eligible, students must take the PSAT again in 2018 (when they are juniors)

# **YOUR SCORES: NEXT STEPS**

- o **Your Scores** helps direct students to better understand their score so that they can focus their study efforts in the future before they take the SAT.
	- o Your score are based on their test scores, and what general skills similarly performing students understand. You can see which skills you performed well on and which you need to improve.
	- o If they are interested in learning about suggestions for improvement, they can visit [www.studentscores.collegeboard.org](http://www.studentscores.collegeboard.org/)

# **YOUR QUESTION – Level Feedback**

- $\circ$  On the back page students have the opportunity to learn from their answers. This shows students exactly which questions they answered correctly or incorrectly.
	- o Not only does it provide them with their answer, but it shows them the difficulty of that particular question (easy, medium or hard)
	- o Students can use their online score report to review the questions they answered incorrectly or omitted, and to see detailed answer explanations.

# **ONLINE SCORE REPORT**

- o Students can access their full report online at studentscores.collegeboard.org
- o Students will need to type in the Access Code found on the cover of their score report highlighted in blue.
- o See **Barnabas Wong** for further information or assistance

**Closure:** Please emphasize the tools that are available to them at the website and that they can link their account to Khan Academy for personalized practice recommendations.